## WELCOME TO InstaClub AFFILIATE PROGRAM!

We have partnered with Impact to bring you an incredible affiliate platform. Not only can you earn amazing commissions from InstaClubHub, you'll also be able to easily find other brands to partner with.

This means you'll need to create an Impact account. Please see the detailed instructions below.

**GET STEP BY STEP VIDEO INSTRUCTIONS <u>HERE</u>.** 

**Step 1:** Log in <u>here</u> to fill out the form. Click 'sign up.'

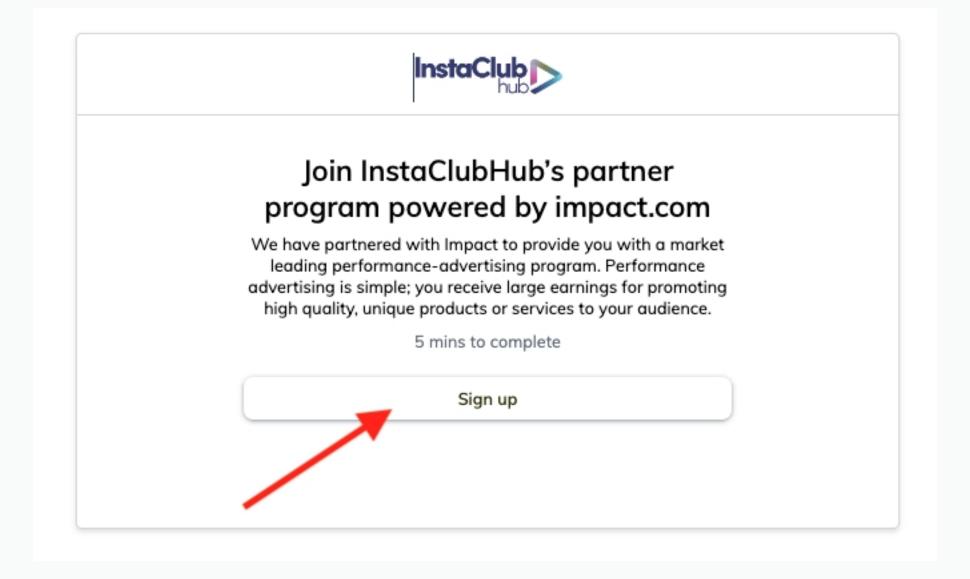

### **Step 2: Review the contract terms and click "Accept" at the bottom.**

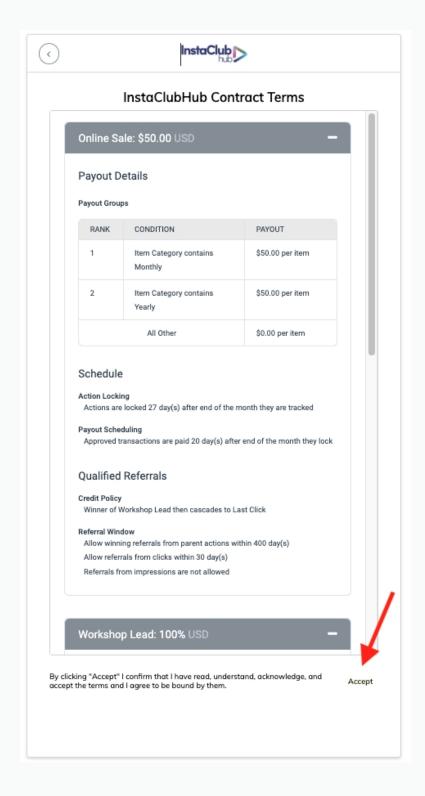

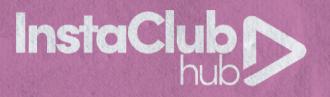

### **Step 3: Select your preferred method.**

<u>Special Note:</u> When creating your username, you'll need to include a special character and be at least 12 characters long

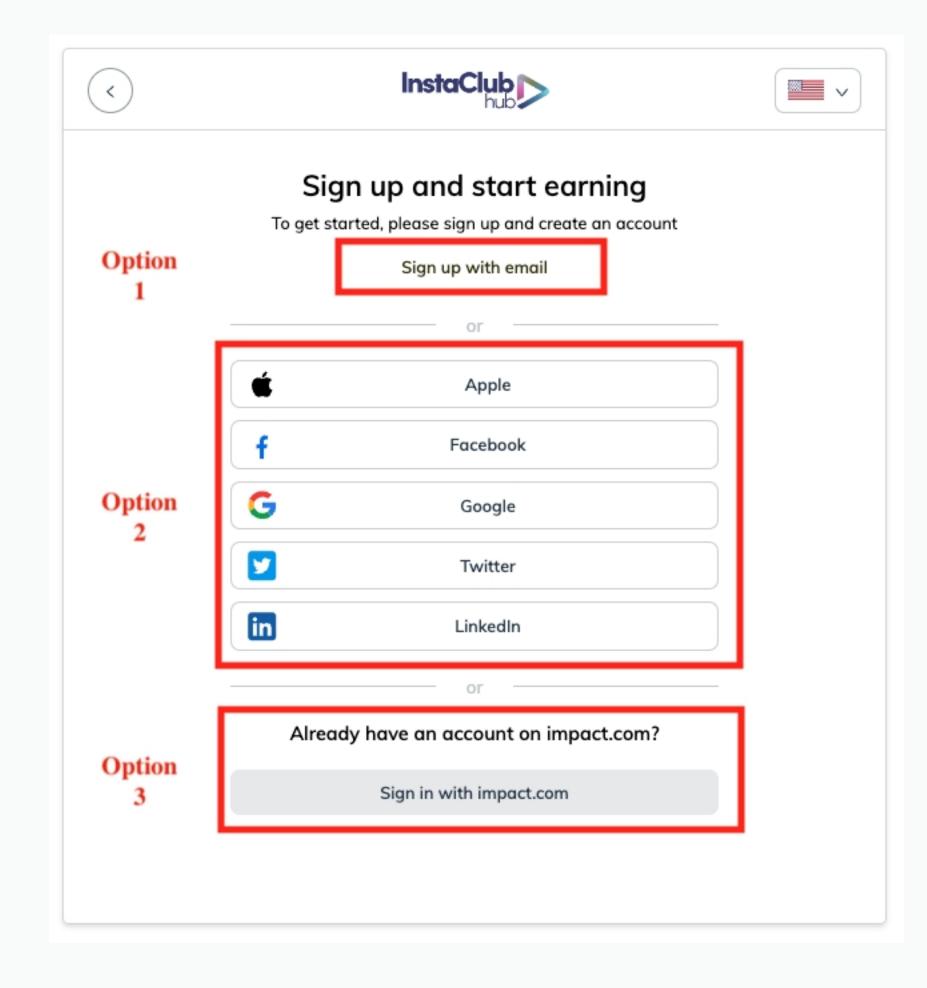

## **Step 4:** Verify your mobile number, by entering the code sent to your mobile.

<u>Special Note:</u> If you are not able to receive a text, please seek an alternative method <u>here</u>.

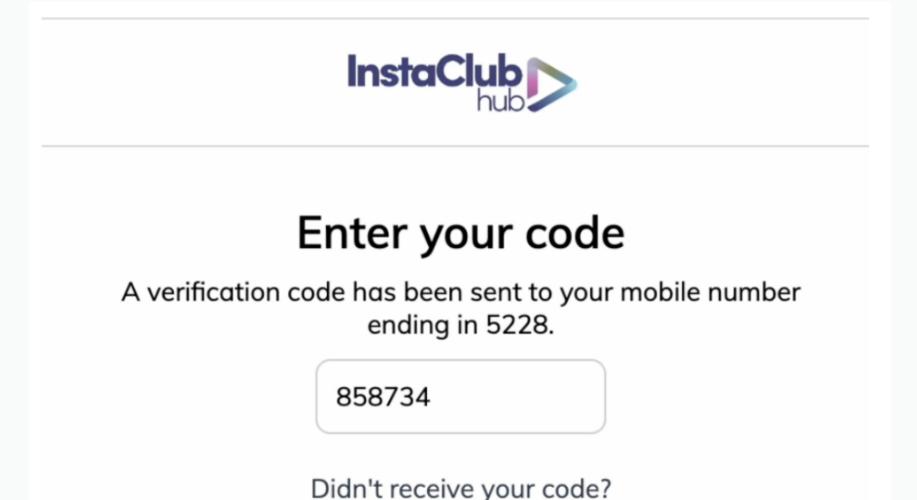

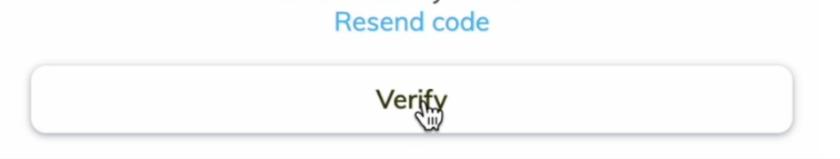

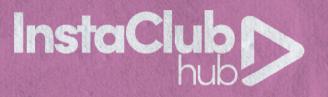

### **Step 5: Answer preliminary questions.**

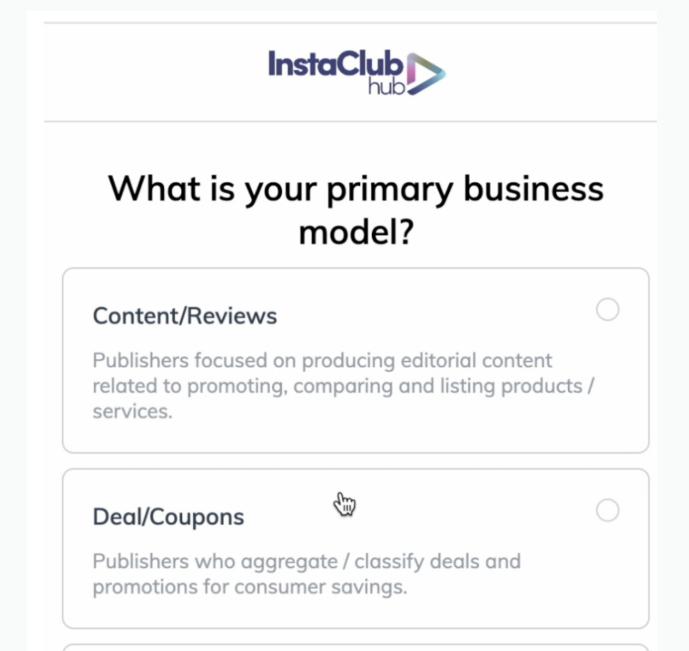

#### Loyalty/Rewards

Publishers who incentivize transactions from consumers, employees, or businesses through a membership / benefits reward program.

### **Step 6: Add at least one method for promotion.**

<u>Special Note:</u> You'll need to add at least one "Media Property" (website, newsletter, social media account) for Impact to verify you. We suggest you link your IG or FB account for quick and easy approval.

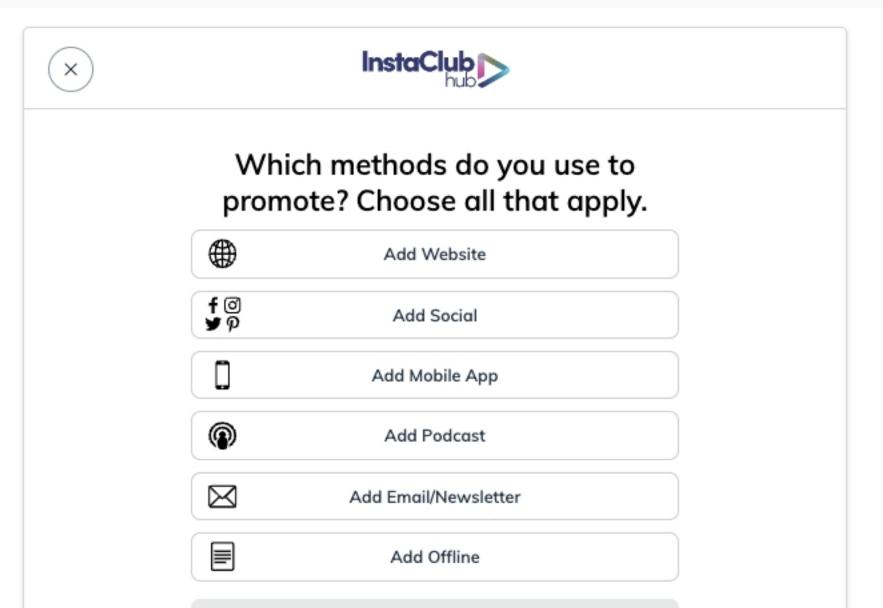

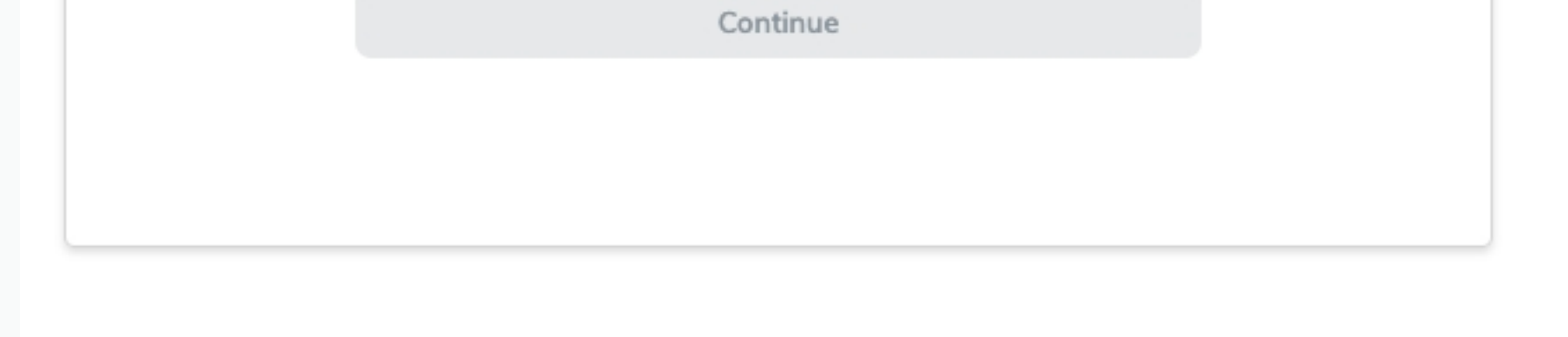

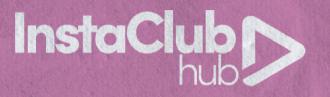

# **Step 7:** Fill in your personal information, timezone and payout currency. Hit 'Submit'. You'll automatically get redirected to Impact's portal to finish set up.

| impact                                                                                            |  |  |  |  |  |  |
|---------------------------------------------------------------------------------------------------|--|--|--|--|--|--|
| Tell us about yourself                                                                            |  |  |  |  |  |  |
| l am a/an                                                                                         |  |  |  |  |  |  |
| Individual I'm an individual or creator who promotes brands across                                |  |  |  |  |  |  |
| my own media properties                                                                           |  |  |  |  |  |  |
| Company<br>I'm a member of/represent a company who promotes<br>brands across its media properties |  |  |  |  |  |  |
| Account display name                                                                              |  |  |  |  |  |  |
| Country / Region                                                                                  |  |  |  |  |  |  |
|                                                                                                   |  |  |  |  |  |  |
| Mailing address         Street address 1                                                          |  |  |  |  |  |  |
| Street address 2                                                                                  |  |  |  |  |  |  |
| City Alabama ~ Zip                                                                                |  |  |  |  |  |  |
| Timezone                                                                                          |  |  |  |  |  |  |
| (GMT -07:00) Pacific Time (US & Canada); Tijuana $ \smallsetminus $                               |  |  |  |  |  |  |
| Currency                                                                                          |  |  |  |  |  |  |
| USD US Dollar V                                                                                   |  |  |  |  |  |  |
| Submit                                                                                            |  |  |  |  |  |  |
|                                                                                                   |  |  |  |  |  |  |

## **Step 8:** Click "Get Started" to review your profile and add any additional information.

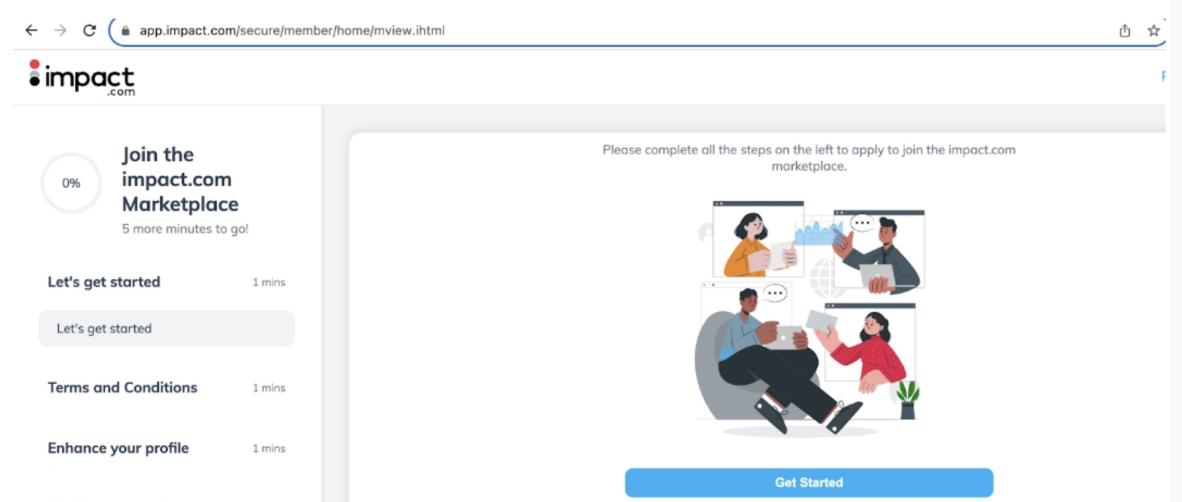

Modify your media 1 mins properties

Submit your Marketplace 1 mins application!

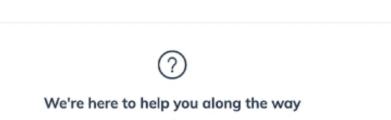

You can view help docs, guides and contact support by clicking the Need Help? button.

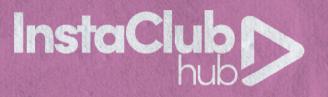

### **Step 9: Upload a logo/photo and write a brief description.**

| ← → C (                                   | app.impact.com/se                    | ecure/member/ho | me/mview.ihtml   |                                                                                                    | Û | ☆ |
|-------------------------------------------|--------------------------------------|-----------------|------------------|----------------------------------------------------------------------------------------------------|---|---|
| :<br>impa <u>c</u>                        | t                                    |                 |                  |                                                                                                    |   | F |
| 40% Join the<br>impact.com<br>Marketplace |                                      |                 | Public Profile ? |                                                                                                    |   |   |
|                                           | 3 more minutes to go!                |                 | Profile          | Logo                                                                                                    |   |   |
| Let's get st                              | arted                                | 0               |                  | Upload a png, jpeg or gif file of your logo. If you're a creator, upload a logo or profile photo. Choose File No file chosen |   |   |
| Terms and                                 | Conditions                           | 0               |                  |                                                                                                    |   |   |
|                                           |                                      |                 |                  | Description                                                                                                    |   |   |
| Enhance ye                                | our profile                          | 1 mins          |                  | Tell brands about yourself or your company as well as your content.                                                          |   |   |
| Your profile<br>brands. Ma                | is your public face to<br>ke it pop! |                 |                  | 1000                                                                                                    |   |   |
| Modify you<br>properties                  |                                      | 1 mins          |                  | Content and interests                                                                                                    |   |   |

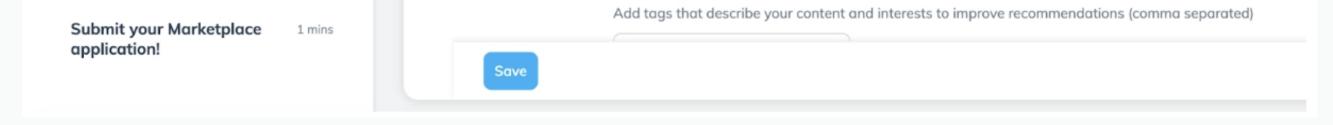

## **Step 10:** Submit your application! You should get automatically redirected to the Impact platform.

## **Step 11:** Once inside, generate your affiliate link and then start promoting and earning money!

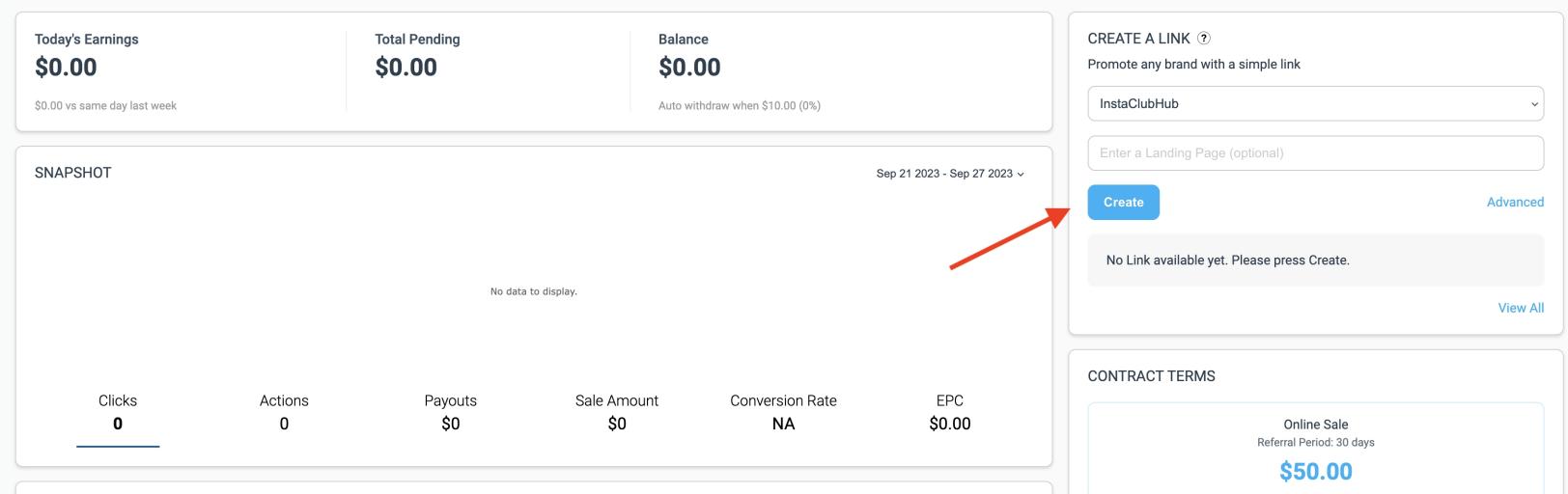

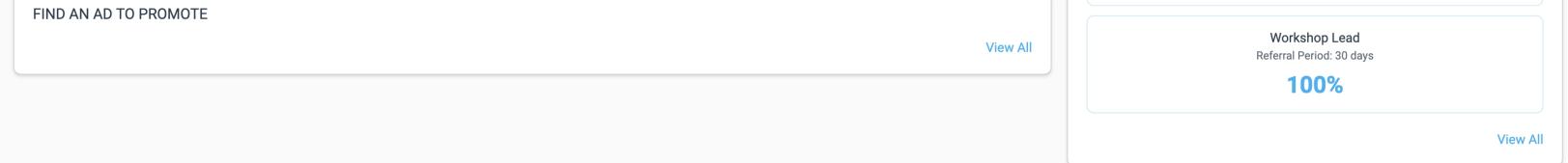

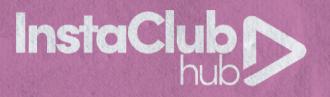

### Your referral link will look something like this:

| InstaClubHub   |                   |       |
|----------------|-------------------|-------|
| Enter a Landir | g Page (optional) |       |
| Create         |                   | Advan |
|                |                   |       |

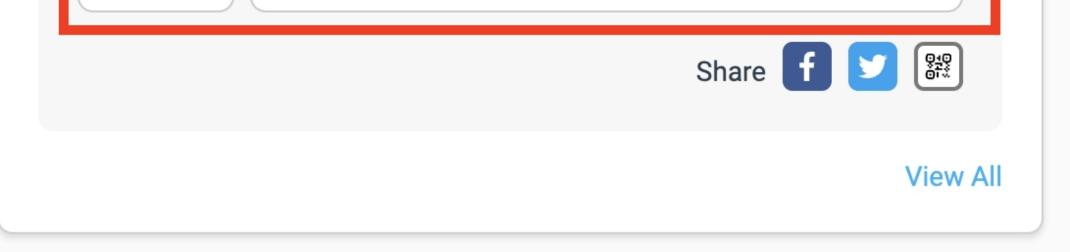

## There are lots of help articles inside Impact, but if you get stuck somewhere please reach out to <u>Impact's support team</u>.

| im       | pact help center                                               | Search   Submit or                                                                                                    |
|----------|----------------------------------------------------------------|----------------------------------------------------------------------------------------------------|
| Ge       | tting Started for Par                                          | tners                                                                                                    |
| Publishe | ed on: Fri, 3 Mar, 2023 at 5:19 AM   Updated on: Mon, 4 Sep, 2 | 2023 at 2:17 AM                                                                                                    |
| busines  |                                                                | a start to form partnerships with some of the biggest brands in the<br>ed to manage these partnerships and grow your business. Follow<br>apact.com! |
| +        | 1. Familiarize yourself with the dashboar                      | rd                                                                                                    |
| +        | 2. Apply to the marketplace                                    |                                                                                                    |
| +        | 3. Manage your public profile                                  |                                                                                                    |
| +        | 4. Find and apply to brands                                    |                                                                                                    |
|          | 5. Access promotional material and links                       | 5                                                                                                    |
| +        | •                                                              |                                                                                                    |

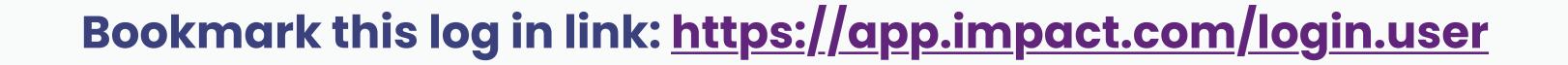